## **Drupal Committees**

### Pre-Step: Locate iMIS Committee Code

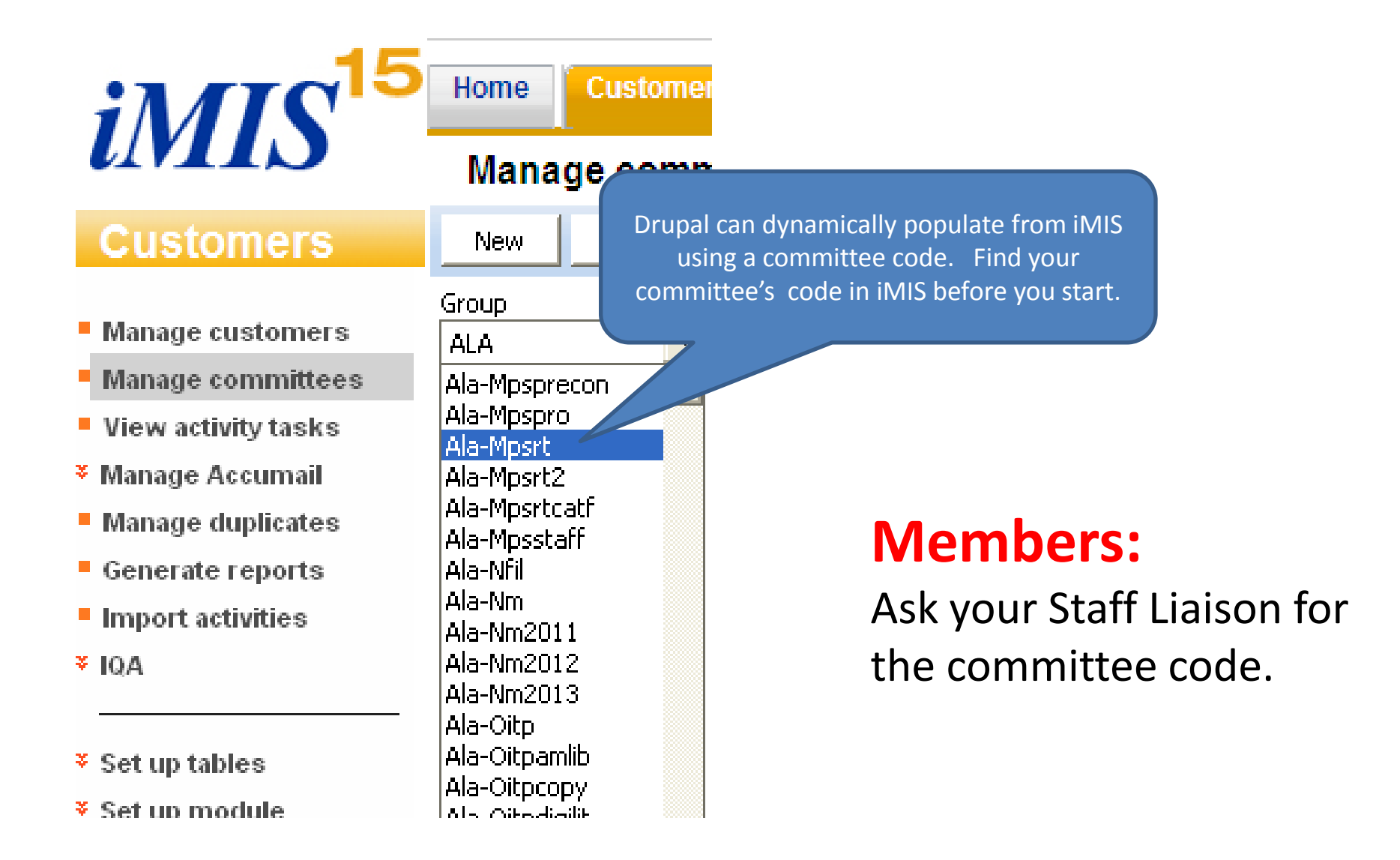

# **Login/Add Content**

## Add content **Step 1:** Login, Add Content command

Choose the Committee content.

## **Add content**

#### **Basic Page, Members**

or static content that can be updated by member-volunteers. (This is the same as Basic Use Basic Page Page but with different permissions.) Do not use for Press Releases.

Committee

Committee summary and description template.

#### Redirection

Add a redirection from one node to another, or to an external URL.

## **Add Committee Code and Title**

## **Step 2: Required and dynamic field entry**

### **Create Committee**

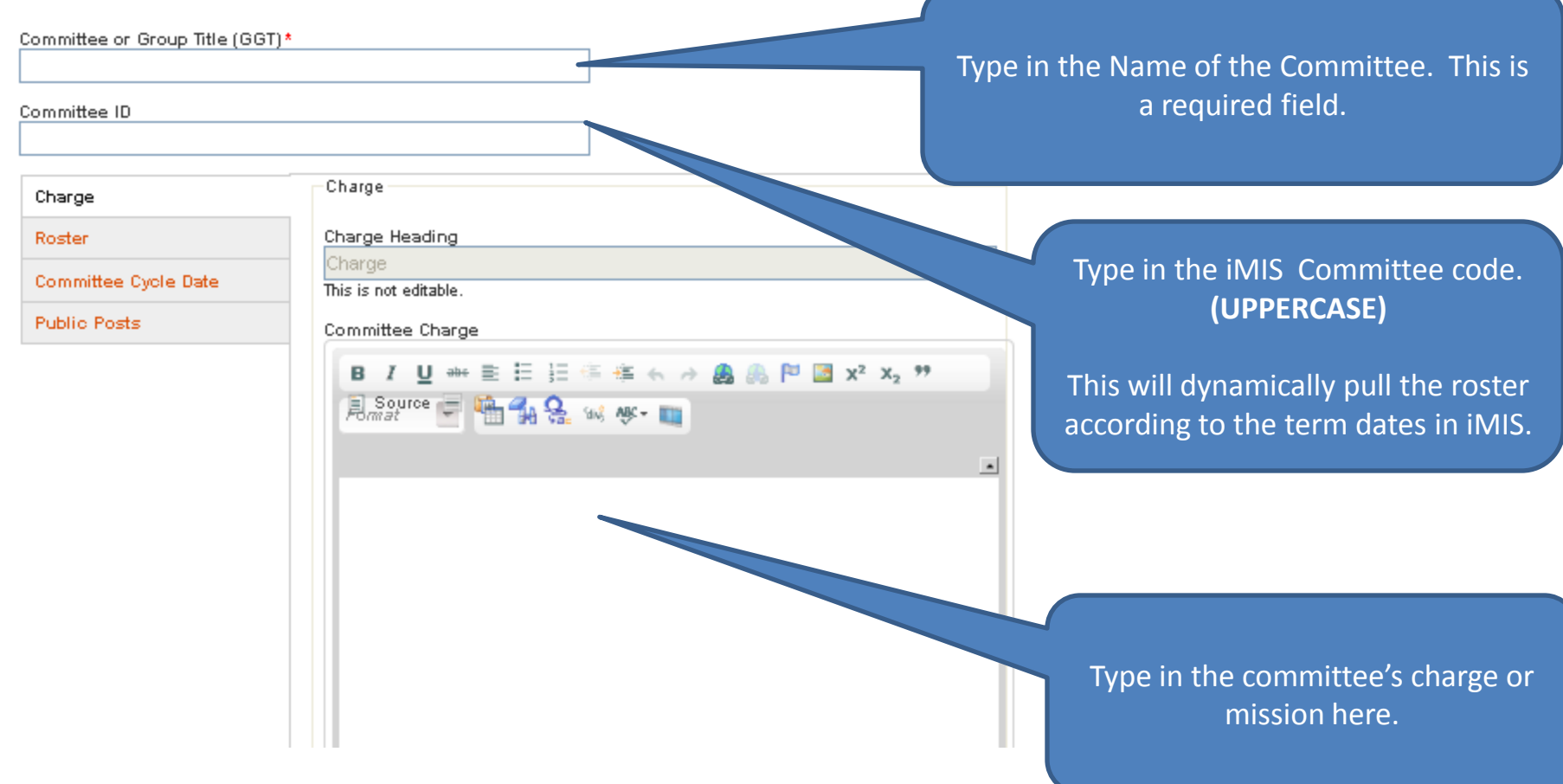

## **Leave the Roster Blank**

#### **Step 3:** Unless you are not pulling roster data from iMIS

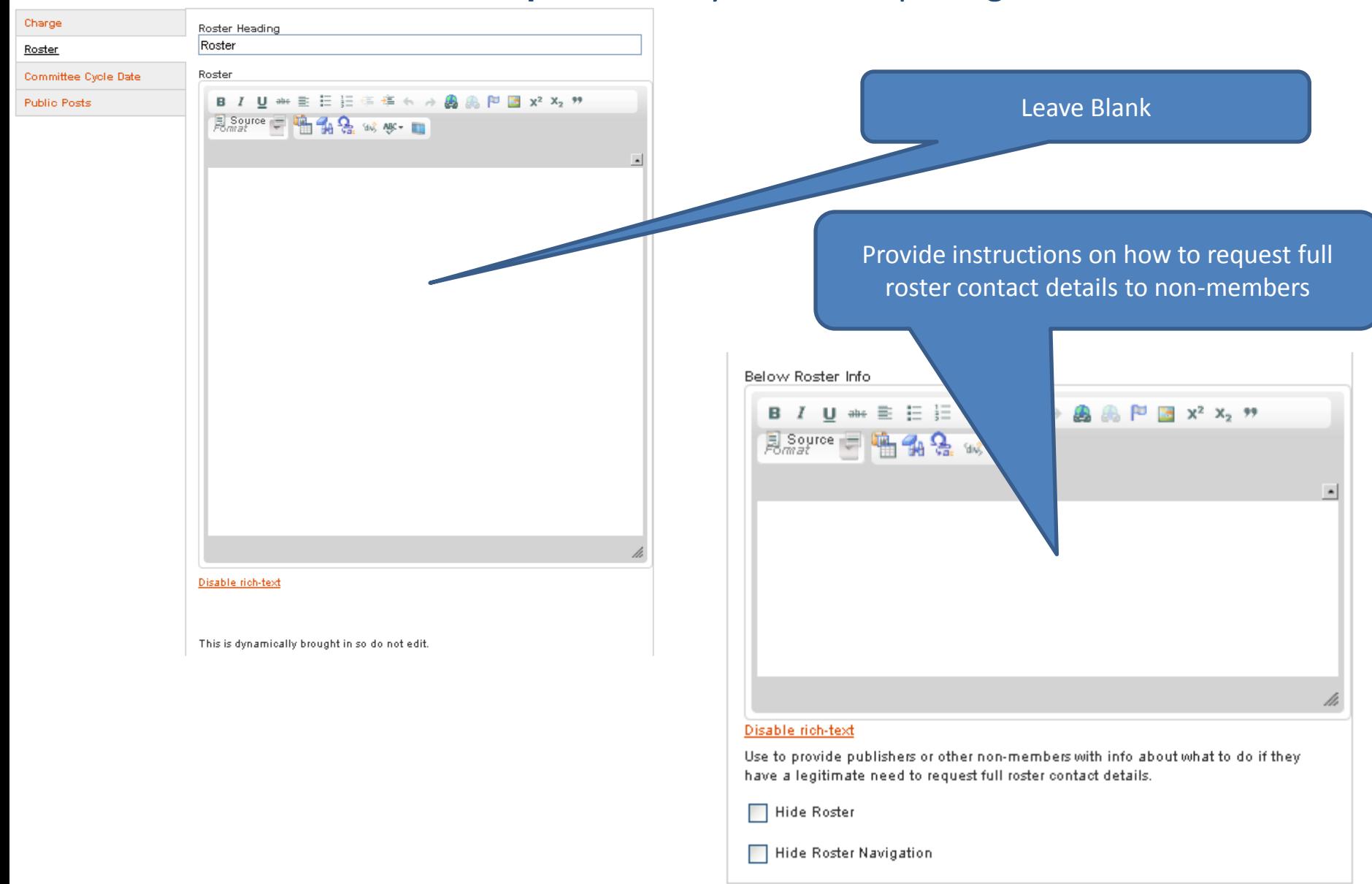

### **RSS Feeds = Public Posts Step 4:** Dynamically post from ALA Connect

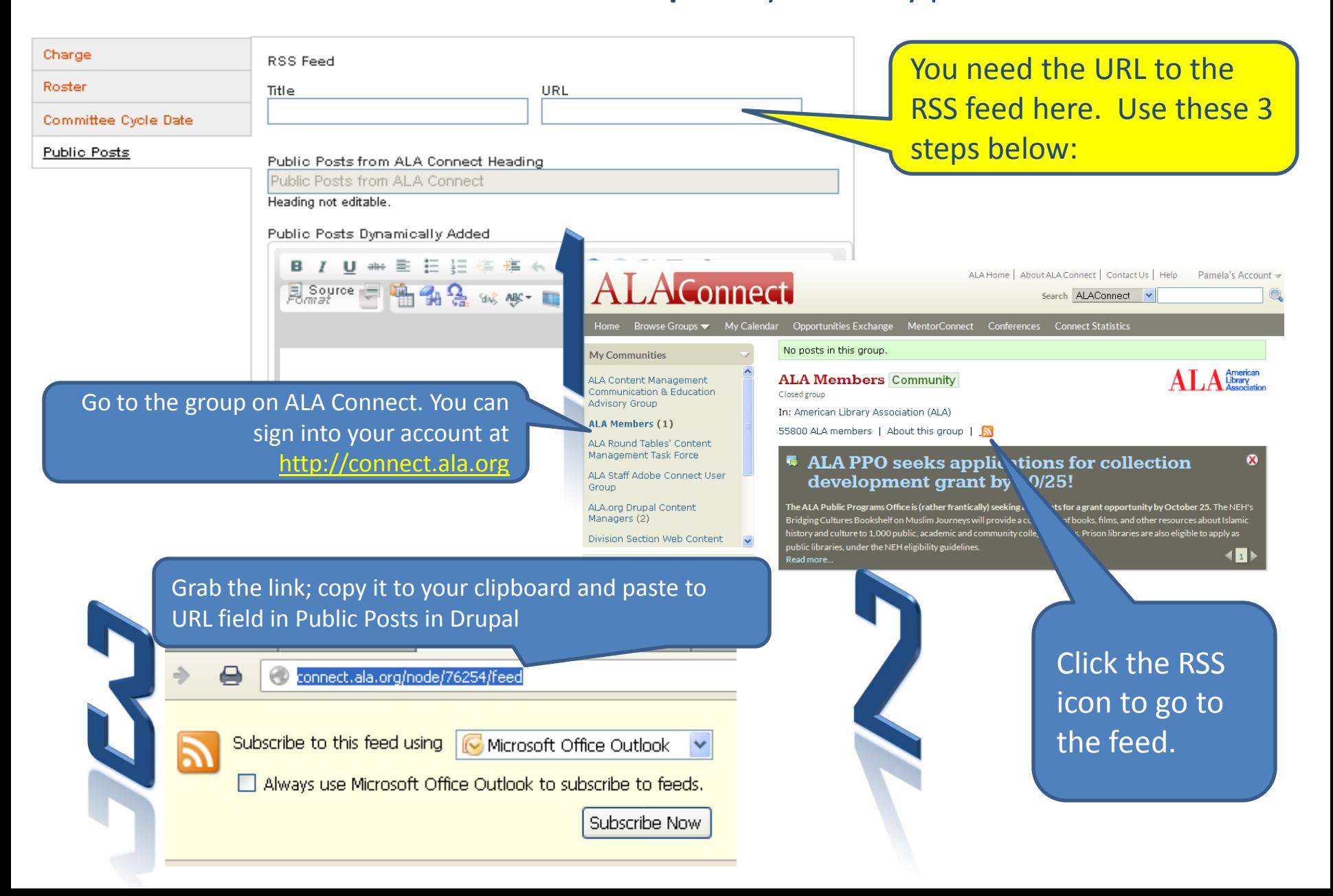

## **Scroll to add Resources Step 5: Optional**

Resources Heading

Resources

Alter heading to reflect content below.

Resources Content

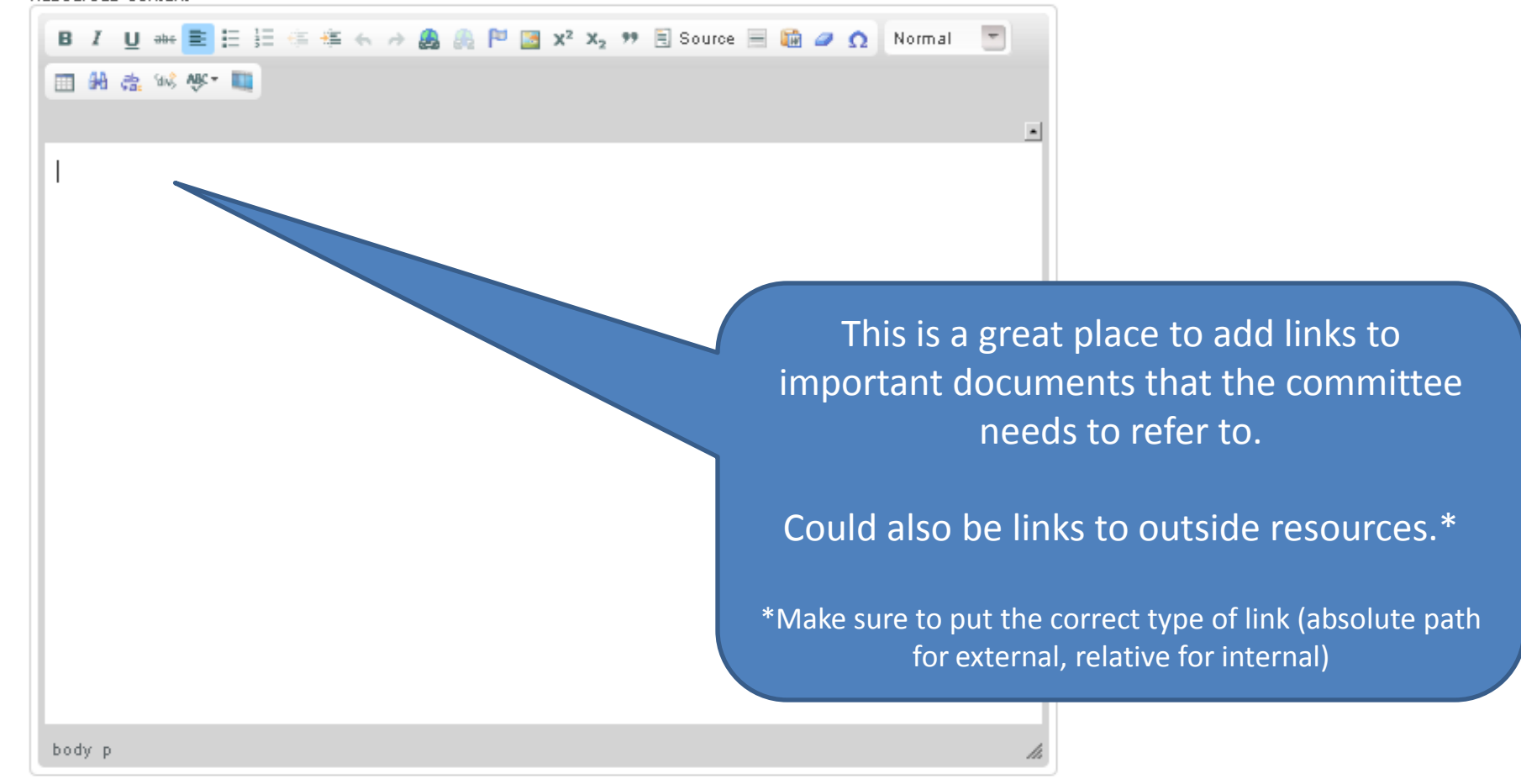

Disable rich-text

## **Watch for instruction under fields**

**Step 6: Optional Committee fields** 

For Committee fields like "Composition", watch for the instruction and sample copy to give you guidance as to what is needed for these fields. It is located AFTER the field.

Some committees were born out of other taskforces or initiatives so the Origin and Optional Category fields are available for historical and other committee relate information that can be added to the page.

Disable rich-text

Composition

**Composition Heading** Composition This value may not be edited. **Composition Content** 

The purpose of this field is to communicate the structure of the committee or group so that interested members can determine whether they are eligible to serve. The default text below can be edited, but please include the same kind of information as is shown below. Note that this is NOT the area to write about the founding of the group or its name changes. Use the Origin section for that content.

**B / U \* 三三三三三五八八萬萬門國 x2 x2 \* 国 Source 国 面 2 Ω** 

田的宗诚好叫

#### Sample Content

All IS standing committee and task force chairs and members are appointed for the coming year by the Vice-Chair/Chair-Elect of the Section. It is the general policy of the Section to appoint to the committees and task forces a combination of experienced IS members and those who have not previously served on Section committees and task forces. In some cases, members are reappointed for a second term. Terms are staggered to provide overlap and continuity.

#### ALA Metadata Multimedia

Taxonomies

Flags No flags

URL path settings Automatic alias

**Comment settings** Closed

Scheduling options Not scheduled

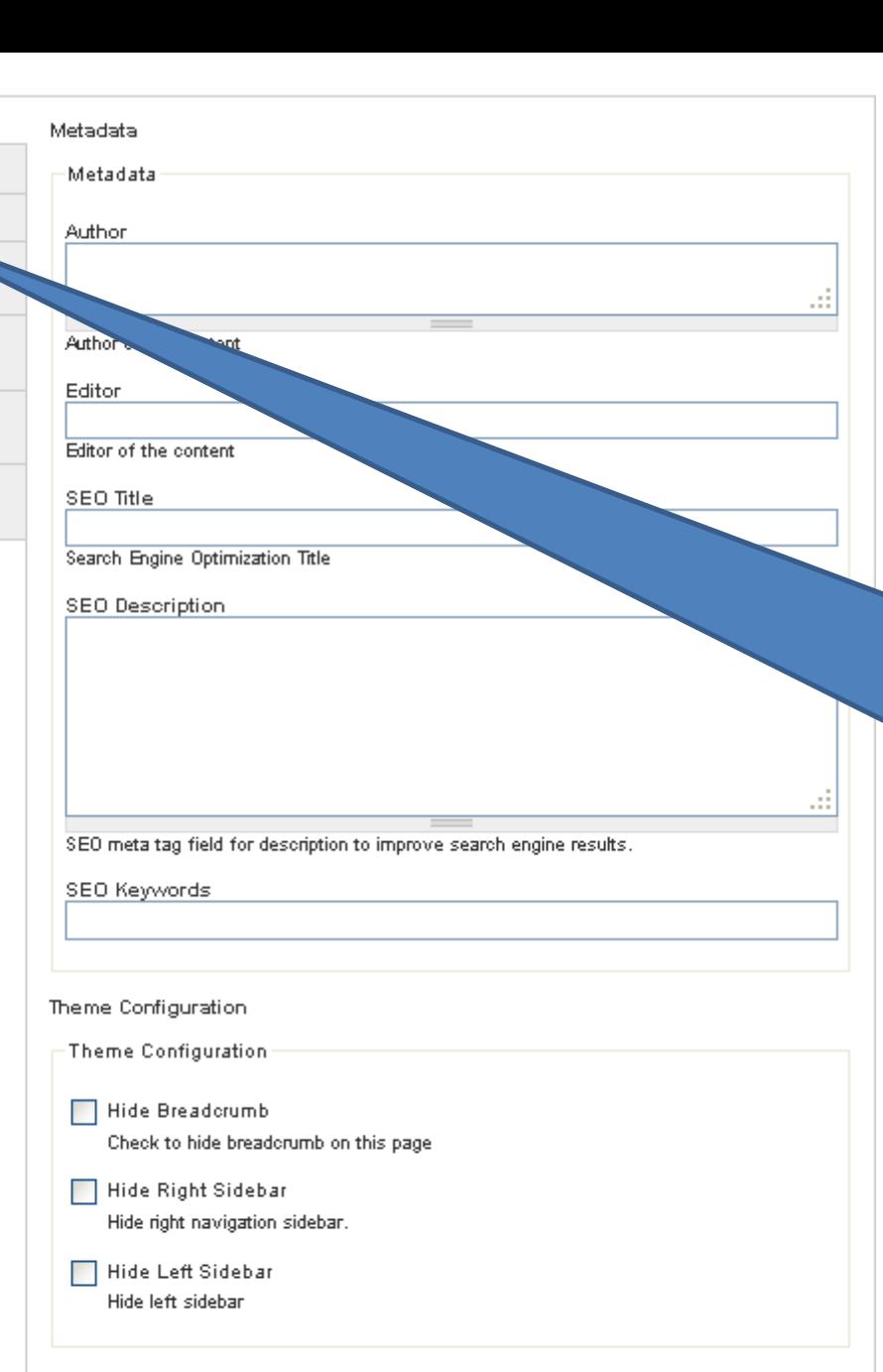

## **Metadata & Access**

**Step 7:** Making the Committee visible to search engines

Scroll down to the bottom of the page to: add **metadata**; set **access** rights; add **taxonomies** to the committee page.

Access Data

Access Data

## **Only Members can see the entire contact info**

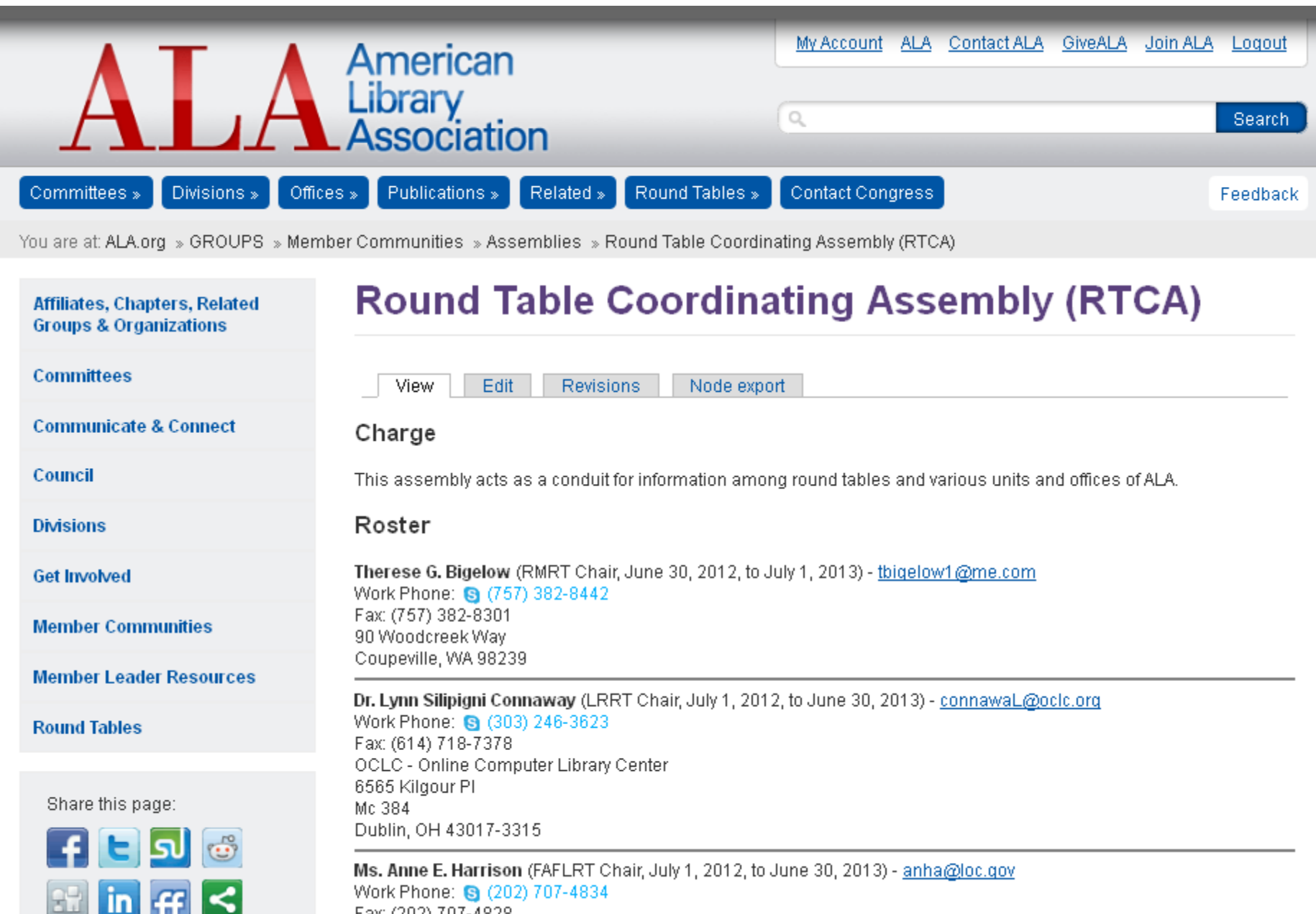

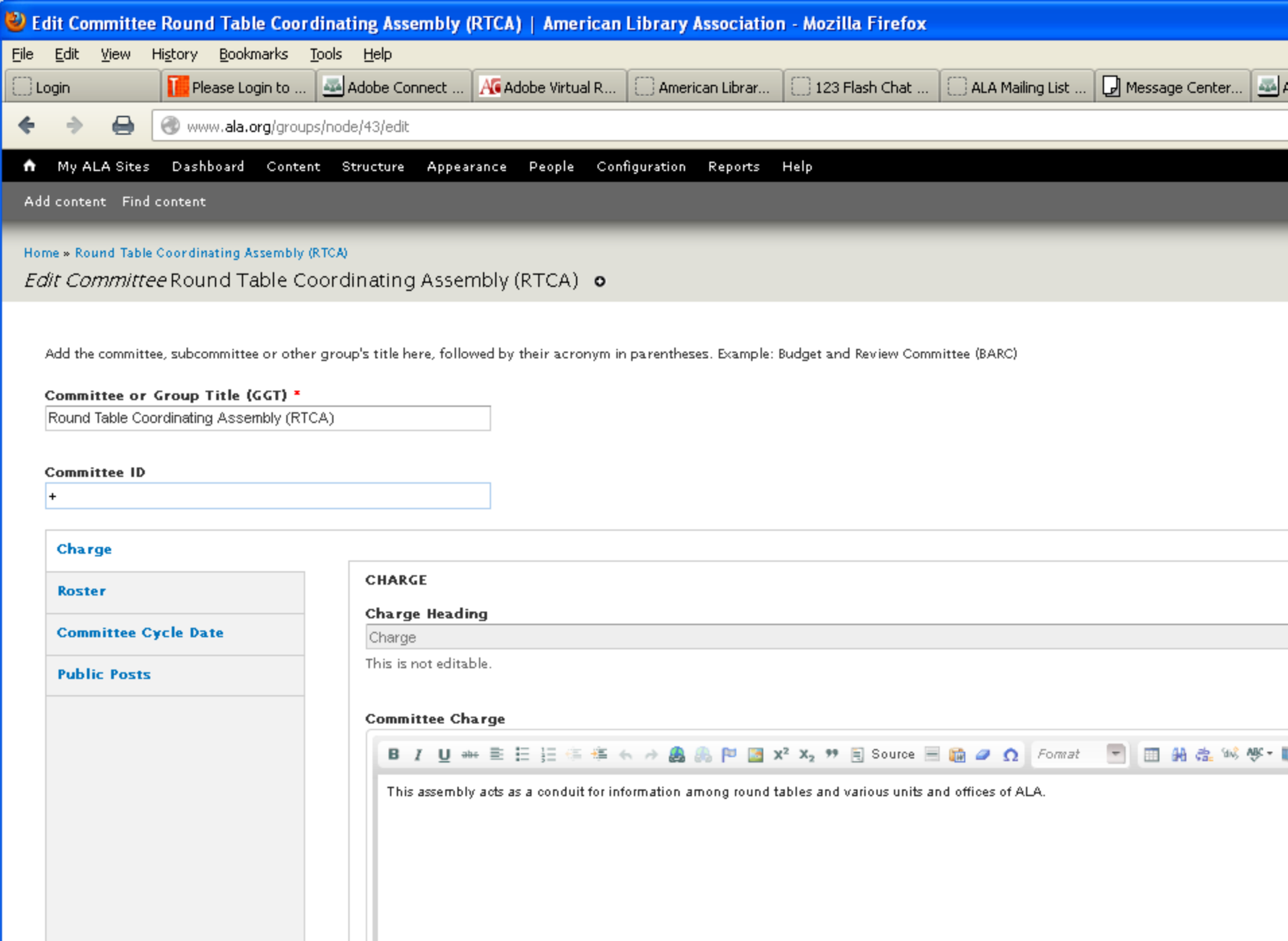